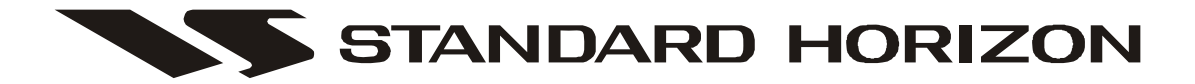

# **CE98**

# **PERSONAL PROGRAMMING SYSTEM REFERENCE MANUAL**

This Personal Programming System is used to program the HX750/HX760 VHF/FM Floating Marine Transceivers. With this Programming System, you can quickly and easily program the Standard Horizon HX750/HX760 operating channels from your personal computer.

*VERTEX STANDARD CO., LTD.*

### **INSTALLING OR REMOVAL OF PROGRAM**

Minimum System Requirements

- □ IBM®-Compatible PC with Pentium processor.
- □ Windows<sup>®</sup> XP, Windows<sup>®</sup> 2000, or Windows<sup>®</sup> Vista Operating System.
- $\Box$  Up to 20 Megabytes of free hard disk drive space.
- $\Box$  Mouse or other pointing device.
- $\Box$  256-color display adapter (24-bit color recommended) and monitor with 640 x480 resolution or higher.

### **INSTALLING THE "PROGRAMMING SOFTWARE"**

- 1. Install the CE98 Programming Software onto your computer's hard disk drive.
- 2. Click the "**Start**" button and select "**Run …**" then browse to where the files were saved on the Hard Drive in step 1 and select "setup.exe" and press the [**ENTER**] key.
- 3. Follow the directions on your computer screen.

### **TO REMOVE THE "PROGRAMMING SOFTWARE" FROM YOUR COMPUTER**

- 1. Click the "**Start**" button and select "**Settings**", then "**Control Panel**".
- 2. Select "**Add/Remove Programs**" from the "Control Panel" page.
- 3. Select "**CE98**" then click "**Add/Remove**" box.

## **SELECTING THE MODEL TO BE PROGRAMMED**

The CE98 Personal Programming System enables programming of the Standard Horizon HX750S/HX760S (US versions) and HX750E/HX760E (EU versions) transceiver. To start, you must select the transceiver to be programmed, using the "**Edit**" menu.

Click on the "**Product Type**" menu tab, then click the left mouse button on the model ("**HX750S/HX760S**" or "**HX750E/HX760E**") you wish to program.

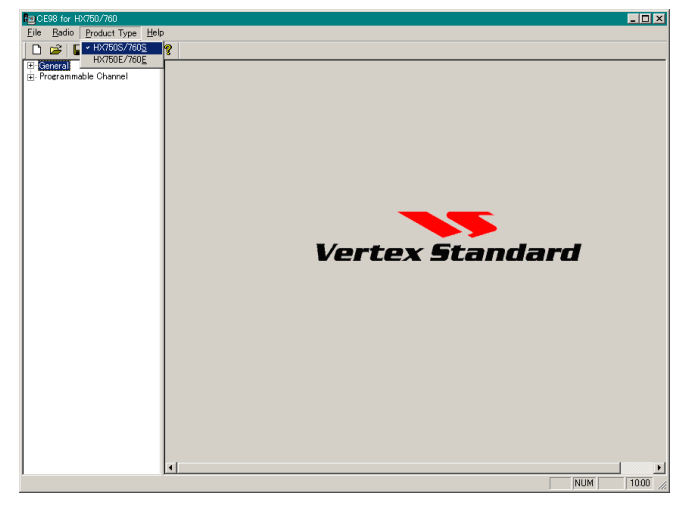

# **MAIN SCREEN**

The CE98 Personal Programming System consists of two major sections: the "**SYSTEM TREE VIEW**" (left side) and its lower folder (right side).

The "**SYSTEM TREE VIEW**" consists of three categories: the "*General*", "*Programmable Channel*", and "*EXP Channel*". However the the "*Exp Channel*" category, does not appear until the EXP Check box is selected. Refer to the next page for the location of the EXP check box.

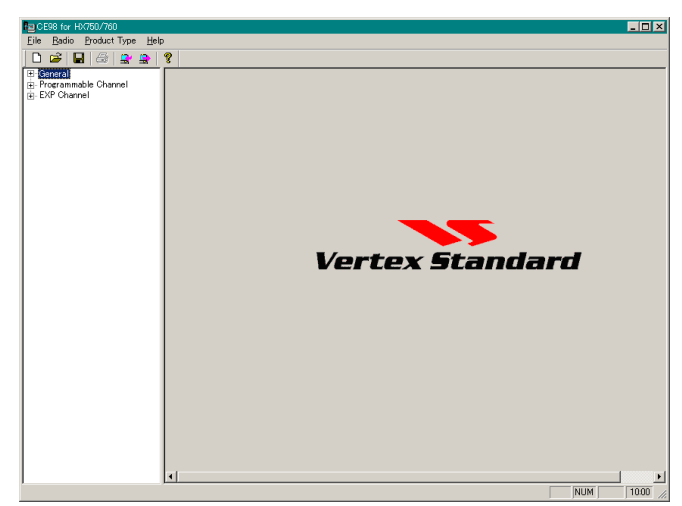

# **"GENERAL" SELECTION**

Double click the left mouse button on the "**General**" selection in the left window of the screen to display its lower folder ("**Available CH Group Setup**", "**Common Setup**", and "**ATIS Setup**"), then click the left mouse button on the desired folder to display its contents.

### **AVAILABLE CH** (**CHANNEL**) **GROUP SETUP USA / INTL / CANADA / EXP CH/ WX CH**:

These parameters determine which of the possible Channel Groups shall be "Used  $(\nabla)$ " or "Not Used  $(\square)$ " for the radio.

### **TX TOT**:

This parameter toggles the TX Time-Out Timer feature "**ON**" or "**OFF**".

When this parameter is set to "**ON**", if you transmit continuously for more than five minutes, the radio will automatically return to the

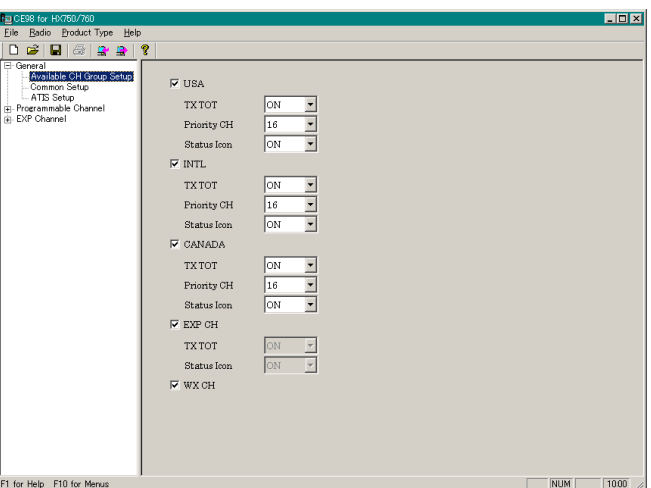

receive mode, and transmission will be inhibited for 10 seconds.

### **Priority CH (Channel)**:

This parameter selects the Priority Channel to be used during Priority Scan and Dual Watch operation. Available selections are channels "**09**" and "**16**", or "**OFF**".

### **Status Icon**:

This parameter selects whether the Status Icon shall appear "(**ON**)" or not "(**OFF**)" on the display.

### **"GENERAL" SELECTION**

### **COMMON SETUP**

#### **Scan Resume Time**:

This parameter selects the Scan Resume Time. Available values are "**1sec**", "**2secs**", "**3secs**", and "**OFF**".

When this parameter is set to "**1sec**", "**2secs**," or "**3secs**," The scanner will hold for the selected period (seconds), then resume whether or not the other station is still transmitting. When this parameter is set to "**OFF**," the scanner will stop when a signal is received, and will not restart.

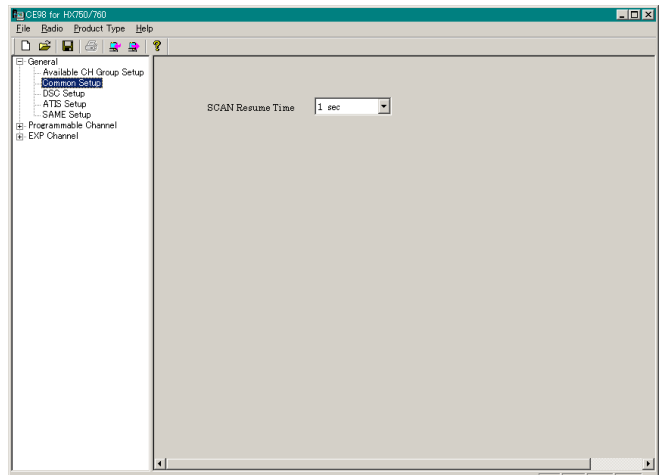

### **ATIS SETUP USA / INTL / CAN/ EXP**:

These parameters define whether the ATIS function shall be Enabled " $(\overline{\mathbf{v}})$ " or Disabled " $(\Box)$ " for each Channel Group.

#### **ATIS Code**:

This parameter allows entry of your (authorized) ten-digit ATIS Code.

To program the User MMSI, click the left mouse button on this parameter to enable programming, then enter the ten-digits ATIS

Code. Now, press the [**ENTER**] key to save the programmed ATIS Code.

*Important Notice*: Entering the ATIS Code incorrectly will cause trouble and inconvenience to other ATIS users. Be sure to enter the ATIS code accurately.

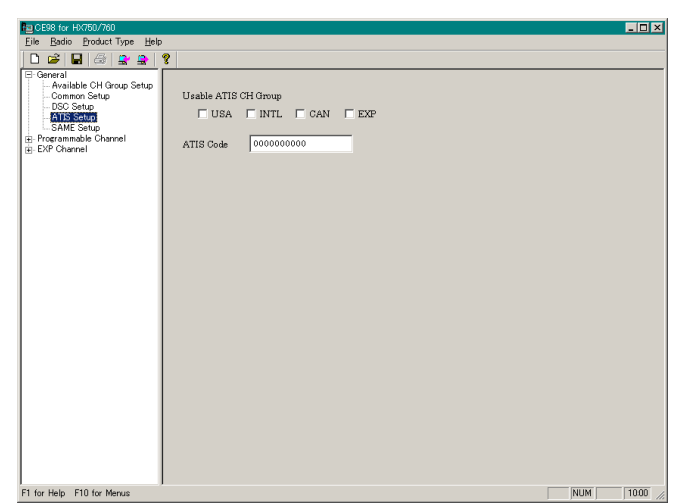

### **"PROGRAMMABLE CHANNEL" SELECTION**

Double click the left mouse button on the "**Programmable Channel**" selection in the left window of the screen to display its lower folder ("**USA**," "**INTL**," "**CANADA**," and "**Weather**"), then click the left mouse button on the desired folder to display the "**Program Channel List Table**." The "**Program Channel List Table**" can not be edited.

### **"USA", "INTL", AND "CANADA" FOLDER**

### **Channel No.**:

This line indicates the operating channel number.

### **RX Freq.** [**MHz**]:

This line indicates the Receive frequency of the channel.

### **TX Freq.** [**MHz**]:

This line indicates the Transmit frequency of the channel.

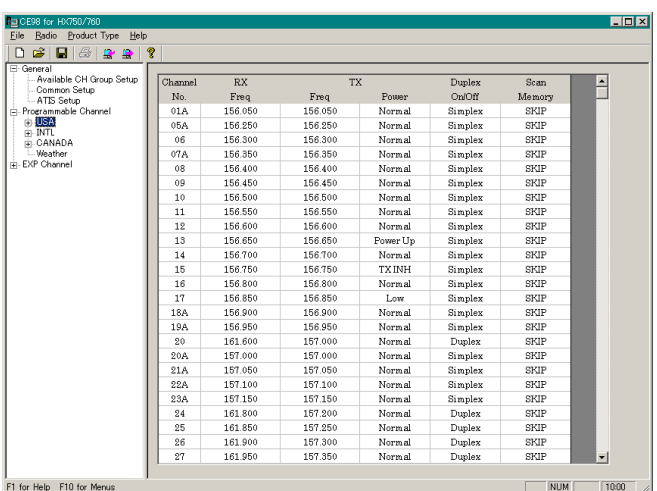

#### **TX Power**:

This line indicates the TX Power Status.

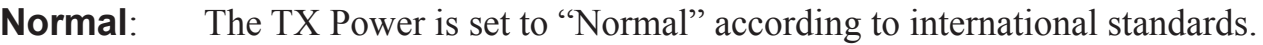

**Low**: The TX Power is always set to "Low Power."

- **Power Up**: The TX Power is set to "Low Power." The User may change the TX Power to "Normal" by pressing the transceiver's [**LOW**] key.
- **TXINH:** The TX Power is disabled.

### **Duplex On/Off**:

This parameter indicates whether duplex operation (separate transmit/receive frequencies) shall be Enabled ("**Duplex**") or Disabled ("**Simplex**").

### **Scan Memory**:

This parameter indicates whether the memory scanning (M-SCAN) shall be Enabled ("**SCAN**") or Disabled ("**SKIP**").

# **"PROGRAMMABLE CHANNEL" SELECTION**

### **"WEATHER" FOLDER**

This folder does not appear on the HX750E/HX760E mode from the default setting. To show this folder on the HX750E/HX760E mode, put the check mark (" $\nabla$ ") to the Check Box of the "WX CH" parameter on the ("Available CH Group Setup" folder. See page 3 for details.

#### **Enable**:

This parameter toggles whether the channel shall be Enabled (" $\vert \overline{\mathbf{v}} \vert$ ") or Disabled (" $\vert \overline{\mathbf{v}} \vert$ ") for operation.

#### **Scan**:

This parameter determines whether scaning of this channel shall be Enabled (" $\nabla$ ") or Disabled  $("{\square}$ ").

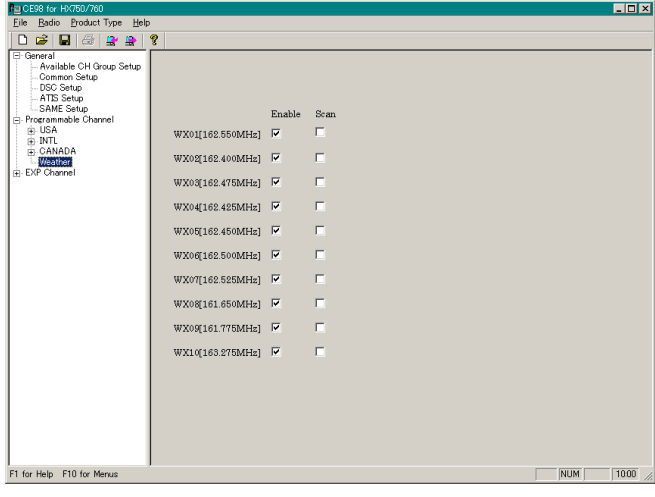

# **"EXP CHANNEL" SELECTION**

Click the left mouse button on the "**EXP Channel**" selection in the left window of the screen to display the "**Program Channel List Table**." The "**Program Channel List Table**" can not be edited.

### **Channel No.**:

This parameter indicates the operating channel number.

#### **RX Freq.** [**MHz**]:

This parameter indicates the Receive frequency of the channel.

#### **TX Freq.** [**MHz**]:

This parameter indicates the Transmit frequency of the channel.

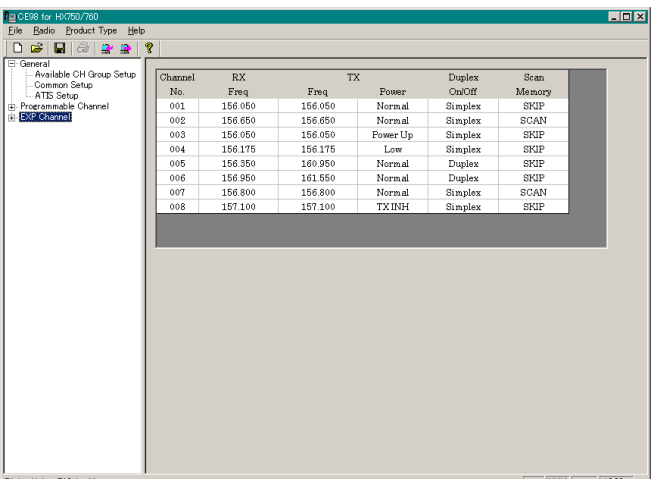

#### **TX Power**:

This parameter indicates the TX Power Status.

**Normal:** The TX Power is set to "Normal" according to international standards.

**Low**: The TX Power is always set to "Low Power."

**Power Up**: The TX Power is set to "Low Power." The User may change the TX Power to "Normal" by pressing the transceiver's [**H/L**] key.

**TXINH:** The TX Power is disabled.

#### **Duplex On/Off**:

This parameter indicates whether duplex operation (separate transmit/receive frequencies) shall be Enabled ("**Duplex**") or Disabled ("**Simplex**").

#### **Scan Memory**:

This parameter indicates whether the memory scanning (M-SCAN) shall be Enabled ("**SCAN**") or Disabled ("**SKIP**").

# **PRGRAMMING CHANNEL WINDOW**

This section displays the channel list, and allows selection of the channel on which you wish to make changes to the channel data.

Double click the left mouse button on the each item ("**USA**", "**INTL**", "**CANADA**", and "**EXP Channel**") to display its lower folder.

On the lower folder in the left column, click the left mouse button on any channel to open its programming window, so you can program or modify the channel data on that channel.

### **"USA", "INTL", AND "CANADA" WINDOWS**

### **CH Enable**:

This parameter toggles whether this channel shall be Enabled (" $\vert \overline{\mathbf{v}} \vert$ ") or Disabled (" $\vert \overline{\mathbf{v}} \vert$ ") for operation.

### **CH Display**:

This parameter indicates the operating channel number.

This parameter can not be edited.

### **TX Frequency** (**MHz**):

This parameter allows entry of the channel's transmit frequency.

This parameter can not be edited.

### **RX Frequency** (**MHz**):

This parameter allows entry of the channel's receive frequency. This parameter can not be edited.

### **TX Power**:

This parameter defines the TX Power Status. The available selections are "**Normal**," "**Low**," "**Power Up**," and "**TXINH**."

**Normal:** The TX Power is set to "Normal" according to international standards.

**Low**: The TX Power is always set to "Low Power."

**Power Up**: The TX Power is set to "Low Power." The User may change the TX Power to "Normal" by pressing the transceiver's [**H/L**] key.

**TXINH:** The TX Power is disabled.

### **Duplex**:

This parameter toggles whether duplex operation (separate transmit/receive frequencies) shall be Enabled (" $\nabla$ ") or Disabled (" $\nabla$ ").

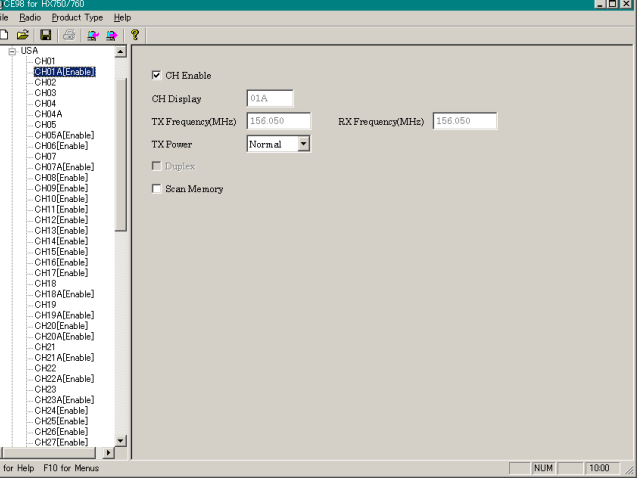

### **PRGRAMMING CHANNEL WINDOW**

### **Scan Memory**:

This parameter toggles whether memory scanning (M-SCAN) shall be Enabled ( $\lll$  $\blacktriangledown$ ) or Disabled  $(" \Box$ ").

### **"EXP CHANNEL" WINDOW**

#### **CH Enable**:

This parameter toggles whether this channel shall be Enabled (" $\vert \overline{\mathbf{v}} \vert$ ") or Disabled (" $\vert \overline{\mathbf{v}} \vert$ ") for operation.

#### **CH Display**:

This parameter allows entry of the operating channel number for the LCD display.

The LCD display will accept three characters. Acceptable characters are 0 - 9 and A.

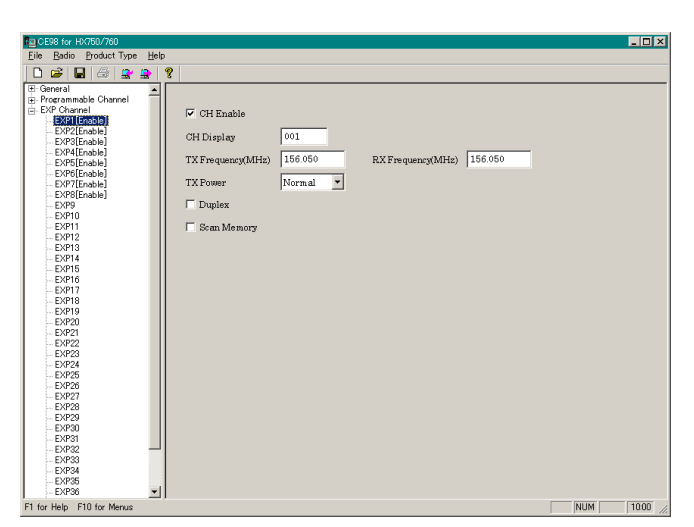

### **TX Frequency** (**MHz**):

This parameter allows entry of the channel's transmit frequency. Avaiable frequency range is 155.000 MHz to 163.575 MHz (25 kHz increments).

### **RX Frequency** (**MHz**):

This parameter allows entry of the channel's receive frequency. Avaiable frequency range is 155.000 MHz to 163.575 MHz (25 kHz increments).

#### **TX Power**:

This parameter defines the TX Power Status. The available selections are "**Normal**," "**Low**," "**Power Up**," and "**TXINH**."

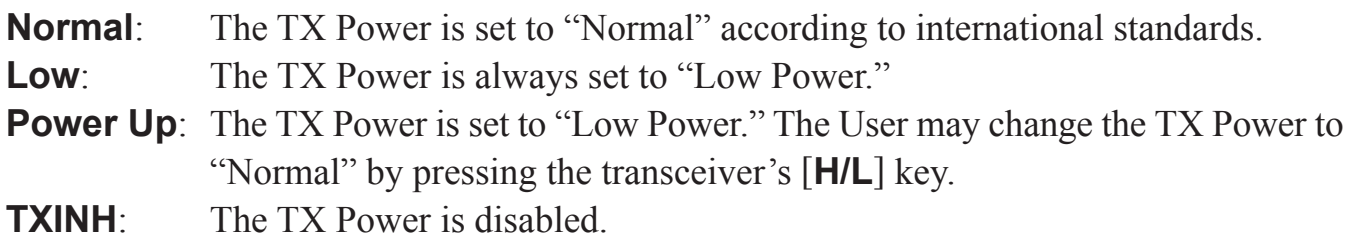

#### **Duplex**:

This parameter toggles whether duplex operation (separate transmit/receive frequencies) shall be Enabled (" $\nabla$ ") or Disabled (" $\nabla$ ").

### **Scan Memory**:

This parameter toggles whether memory scanning (M-SCAN) shall be Enabled (" $\nabla$ ") or Disabled  $(" \Box$ ").

*CE98 PERSONAL PROGRAMMING SYSTEM REFERENCE MANUAL*

# **RADIO MENU**

This menu performs the Downloading or Uploading information from/to a radio. To Download/Upload data to/from radio, make the proper connections between the computer before selecting the "**RADIO**" menu.

### **"UPLOAD" ITEM**

This item uploads the programming data from the radio to the computer.

To do this: click the left mouse button on the "**Upload**" item (or the " $\mathbb{R}$ " icon) to open the pop-up window, then turn the radio "on" to upload the programming data from the radio to the computer.

### **"DOWNLOAD" ITEM**

This item downloads the programming data from the computer to the radio.

To do this: click the left mouse button on the "**Download**" item (or the  $\alpha$   $\mathbb{R}$   $\alpha$  icon) to open the pop-up window, then turn the radio "on" to download the programming data to the radio.

> **MIC/SP Jack CT-97 Clone Cable** (**AAD27X001**)

> > **CT-29 Clone Cable**

# **PROGRAMMING SETUP COM Port** (**A08190001**)

*VERTEX STANDARD CO., LTD.*

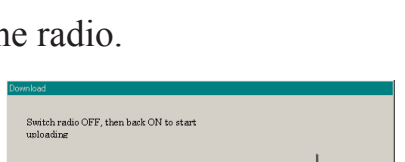

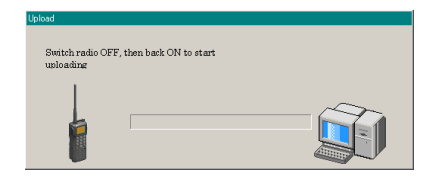

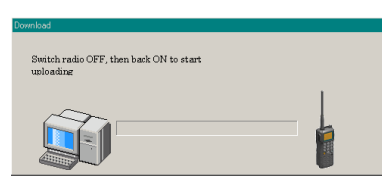

# **CONFIGURE MENU**

This item allows you to set up the communication port which is connected to the PC Programming cable which is connected to the radio.

### **"COM PORT" ITEM**

This item selects the communication port to the PC Programming cable which is connected to the radio. Click the left mouse button on the communication port which is connected to the PC Programming cable.

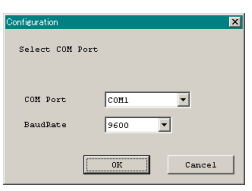

### **"BAUD RATE" ITEM**

This item selects the transceiver's computer-interface circutry for the Baud Rate to be used. Available selections are "**4800 bps**", "**9600 bps**", "**19200 bps**", and "**38400 bps**".

### **CHANNEL LIST** (**USA**)

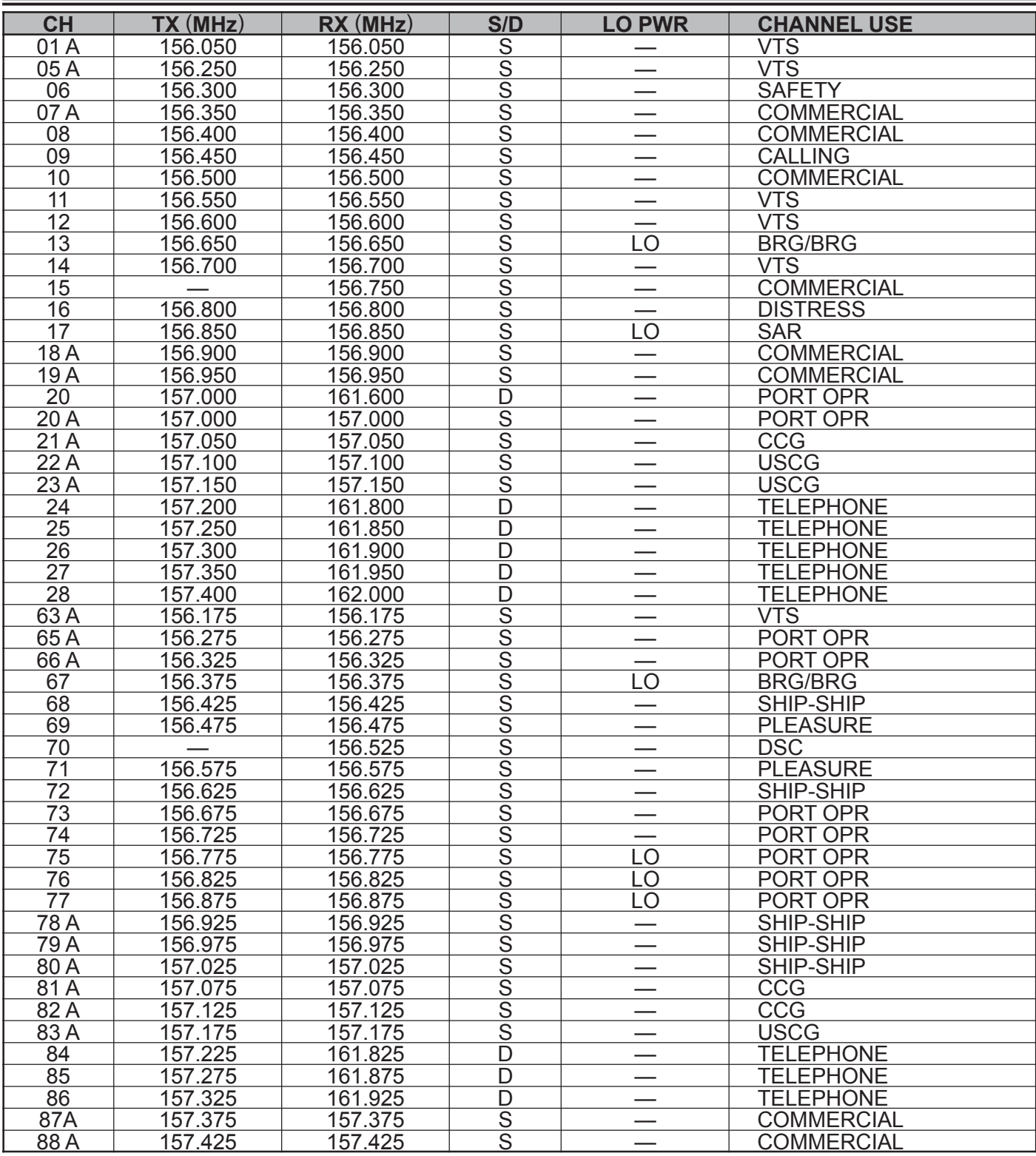

### **CHANNEL LIST** (**INTL**)

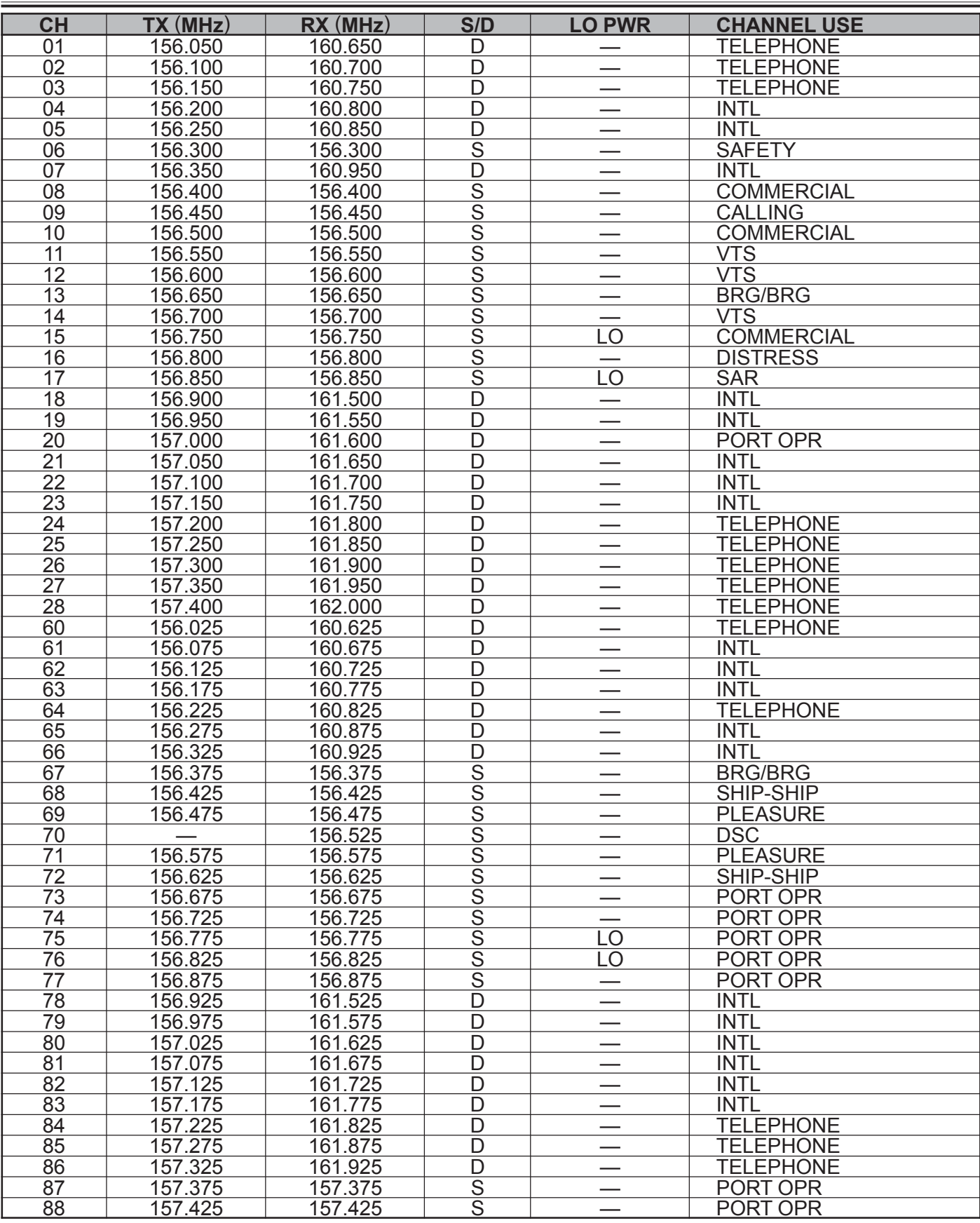

### **CHANNEL LIST** (**CANADA**)

| <b>CH</b>        | TX (MHz) | RX(MHz) | S/D                     | <b>LO PWR</b>            | <b>CHANNEL USE</b> |
|------------------|----------|---------|-------------------------|--------------------------|--------------------|
| 01               | 156.050  | 160.650 | D                       |                          | <b>TELEPHONE</b>   |
| $\overline{02}$  | 156.100  | 160.700 | $\overline{D}$          |                          | <b>TELEPHONE</b>   |
| $\overline{03}$  | 156.150  | 160.750 | $\overline{D}$          |                          | <b>TELEPHONE</b>   |
| 04 A             | 156.200  | 156.200 |                         |                          | <b>CCG</b>         |
| 05A              | 156.250  | 156.250 | တတြတြတြတြတြတြတြတြတြတြတ  |                          | <b>VTS</b>         |
| 06               | 156.300  | 156.300 |                         |                          | <b>SAFETY</b>      |
| 07A              | 156.350  | 156.350 |                         |                          | <b>COMMERCIAL</b>  |
| $\overline{08}$  | 156.400  | 156.400 |                         |                          | <b>COMMERCIAL</b>  |
| $\overline{09}$  | 156.450  | 156.450 |                         |                          | <b>CALLING</b>     |
| 10               | 156.500  | 156.500 |                         | $\overline{\phantom{0}}$ | <b>COMMERCIAL</b>  |
| $\overline{11}$  | 156.550  | 156.550 |                         | -                        | <b>VTS</b>         |
| $\overline{12}$  | 156.600  | 156.600 |                         |                          | <b>VTS</b>         |
| $\overline{13}$  | 156.650  | 156.650 |                         | $\overline{\text{LO}}$   | <b>BRG/BRG</b>     |
| 14               | 156.700  | 156.700 |                         |                          | <b>VTS</b>         |
| $\overline{15}$  | 156.750  | 156.750 |                         | LO                       | <b>COMMERCIAL</b>  |
| 16               | 156.800  | 156.800 |                         |                          | <b>DISTRESS</b>    |
| $\overline{17}$  | 156.850  | 156.850 |                         | $\overline{\text{LO}}$   | <b>SAR</b>         |
| 18A              | 156.900  | 156.900 |                         | $\overline{\phantom{0}}$ | <b>COMMERCIAL</b>  |
| 19A              | 156.950  | 156.950 |                         |                          | <b>COMMERCIAL</b>  |
| $\overline{20}$  | 157.000  | 161.600 | $\overline{D}$          | $\overline{\text{LO}}$   | PORT OPR           |
| 21A              | 157.050  | 157.050 | $\overline{\mathsf{S}}$ |                          | $\overline{CCG}$   |
| 22A              | 157.100  | 157.100 | $\overline{S}$          |                          | <b>USCG</b>        |
| $\overline{23}$  | 157.150  | 161.750 | $\overline{D}$          |                          | <b>INTL</b>        |
| 24               | 157.200  | 161.800 | $\overline{D}$          |                          | <b>TELEPHONE</b>   |
| $\overline{25}$  | 157.250  | 161.850 | $\overline{D}$          | $\overline{\phantom{0}}$ | <b>TELEPHONE</b>   |
| $\overline{26}$  | 157.300  | 161.900 | $\overline{\mathsf{D}}$ |                          | <b>TELEPHONE</b>   |
| $\overline{27}$  | 157.350  | 161.950 | $\overline{D}$          |                          | <b>TELEPHONE</b>   |
| $\overline{28}$  | 157.400  | 162.000 | $\overline{\mathsf{D}}$ |                          | <b>TELEPHONE</b>   |
| 60               | 156.025  | 160.625 | $\overline{\mathsf{D}}$ |                          | <b>TELEPHONE</b>   |
| 61A              | 156.075  | 156.075 |                         | $\overline{\phantom{0}}$ | CCG                |
| 62A              | 156.125  | 156.125 | $rac{S}{S}$             |                          | <b>CCG</b>         |
| 63A              | 156.175  | 156.175 |                         |                          | <b>SHIP-SHIP</b>   |
| 64               | 156.225  | 160.825 |                         |                          | <b>TELEPHONE</b>   |
| 64A              | 156.225  | 156.225 | ooooooo                 |                          | <b>COMMERCIAL</b>  |
| 65A              | 156.275  | 156.275 |                         |                          | <b>PORT OPR</b>    |
| 66A              | 156.325  | 156.325 |                         | $\overline{LO}$          | PORT OPR           |
| 67               | 156.375  | 156.375 |                         | $\overline{\phantom{0}}$ | <b>BRG/BRG</b>     |
| 68               | 156.425  | 156.425 |                         | $\equiv$                 | SHIP-SHIP          |
| 69               | 156.475  | 156.475 | $\overline{\mathsf{s}}$ |                          | <b>PLEASURE</b>    |
| 70               |          | 156.525 |                         |                          | <b>DSC</b>         |
| $\overline{71}$  | 156.575  | 156.575 | $rac{S}{S}$             |                          | <b>PLEASURE</b>    |
| $\overline{72}$  | 156.625  | 156.625 | $\overline{S}$          |                          | SHIP-SHIP          |
| $\overline{73}$  | 156.675  | 156.675 | s<br>s<br>s<br>s<br>s   |                          | PORT OPR           |
| 74               | 156.725  | 156.725 |                         |                          | PORT OPR           |
| $\overline{75}$  | 156.775  | 156.775 |                         | $\overline{LO}$          | PORT OPR           |
| $\overline{76}$  | 156.825  | 156.825 |                         | LO                       | PORT OPR           |
| $\overline{77}$  | 156.875  | 156.875 |                         | $\overline{LO}$          | <b>PORT OPR</b>    |
| 78 A             | 156.925  | 156.925 |                         |                          | SHIP-SHIP          |
| 79 A             | 156.975  | 156.975 | $rac{\overline{S}}{S}$  |                          | <b>SHIP-SHIP</b>   |
| 80A              | 157.025  | 157.025 |                         |                          | SHIP-SHIP          |
| 81A              | 157.075  | 157.075 | $rac{S}{S}$             | —                        | CCG                |
| $\overline{82}A$ | 157.125  | 157.125 |                         | $\overline{\phantom{0}}$ | <b>CCG</b>         |
| 83               | 157.175  | 161.775 | $\overline{\mathsf{D}}$ |                          | <b>CCG</b>         |
| 83A              | 157.175  | 157.175 | $\overline{\mathsf{S}}$ |                          | <b>CCG</b>         |
| 84               | 157.225  | 161.825 | $\overline{\mathsf{D}}$ |                          | <b>TELEPHONE</b>   |
| 85               | 157.275  | 161.875 | D                       |                          | <b>TELEPHONE</b>   |
| 86               | 157.325  | 161.925 | $\overline{D}$          |                          | <b>TELEPHONE</b>   |
| 87               | 157.375  | 157.375 | $\overline{\mathsf{S}}$ | $\equiv$                 | PORT OPR           |
| 88               | 157.425  | 157.425 | $\overline{\mathsf{s}}$ |                          | PORT OPR           |

*VERTEX STANDARD CO., LTD.*

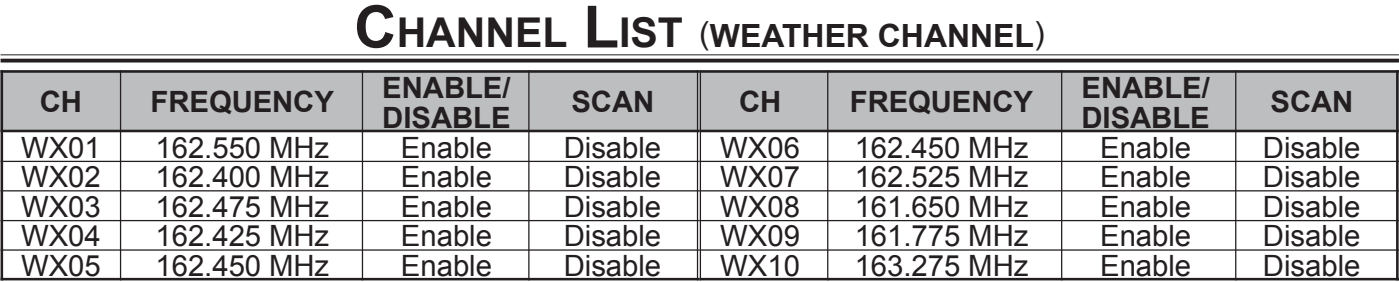

# *Page 15*

# **NOTE**

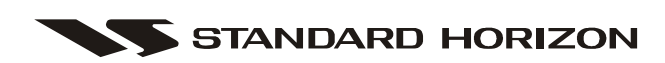

*VERTEX STANDARD CO., LTD.*